# **PDP-10 Simulator Usage 30-Jan-2007**

#### **COPYRIGHT NOTICE**

The following copyright notice applies to the SIMH source, binary, and documentation:

Original code published in 1993-2007, written by Robert M Supnik Copyright (c) 1993-2007, Robert M Supnik

Permission is hereby granted, free of charge, to any person obtaining a copy of this software and associated documentation files (the "Software"), to deal in the Software without restriction, including without limitation the rights to use, copy, modify, merge, publish, distribute, sublicense, and/or sell copies of the Software, and to permit persons to whom the Software is furnished to do so, subject to the following conditions:

The above copyright notice and this permission notice shall be included in all copies or substantial portions of the Software.

THE SOFTWARE IS PROVIDED "AS IS", WITHOUT WARRANTY OF ANY KIND, EXPRESS OR IMPLIED, INCLUDING BUT NOT LIMITED TO THE WARRANTIES OF MERCHANTABILITY, FITNESS FOR A PARTICULAR PURPOSE AND NONINFRINGEMENT. IN NO EVENT SHALL ROBERT M SUPNIK BE LIABLE FOR ANY CLAIM, DAMAGES OR OTHER LIABILITY, WHETHER IN AN ACTION OF CONTRACT, TORT OR OTHERWISE, ARISING FROM, OUT OF OR IN CONNECTION WITH THE SOFTWARE OR THE USE OR OTHER DEALINGS IN THE SOFTWARE.

Except as contained in this notice, the name of Robert M Supnik shall not be used in advertising or otherwise to promote the sale, use or other dealings in this Software without prior written authorization from Robert M Supnik.

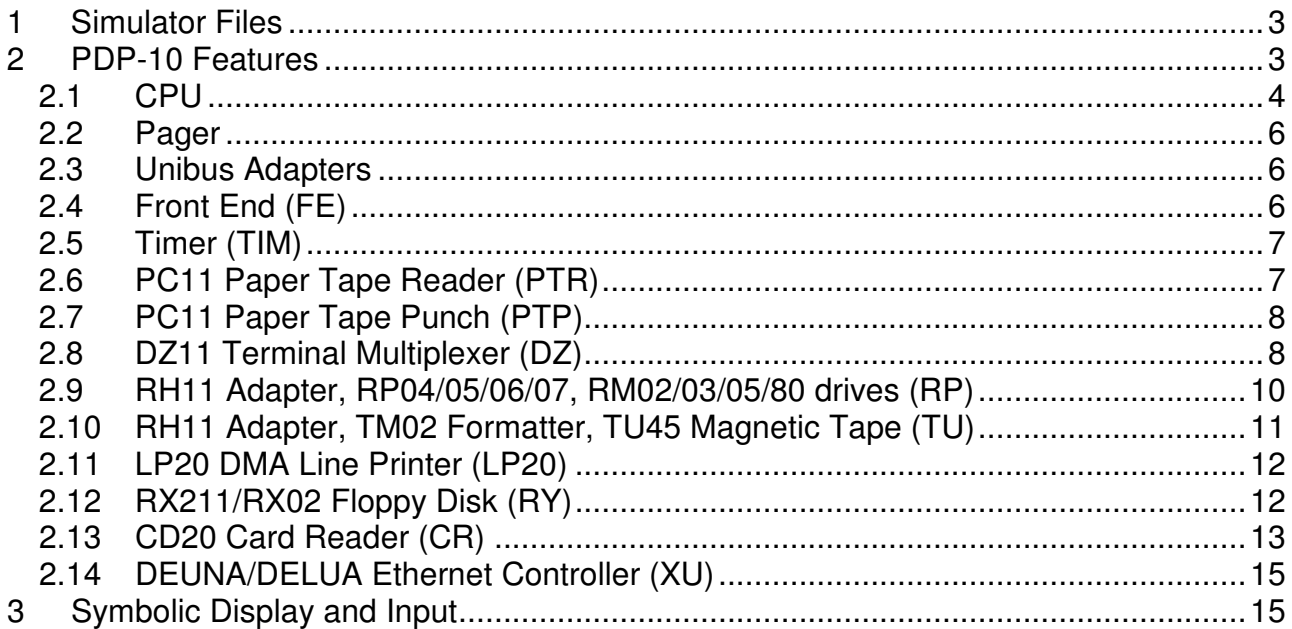

This memorandum documents the DEC PDP-10 simulator.

# **1 Simulator Files**

To compile the PDP-10, you must define VM\_PDP10 and USE\_INT64 as part of the compilation command line.

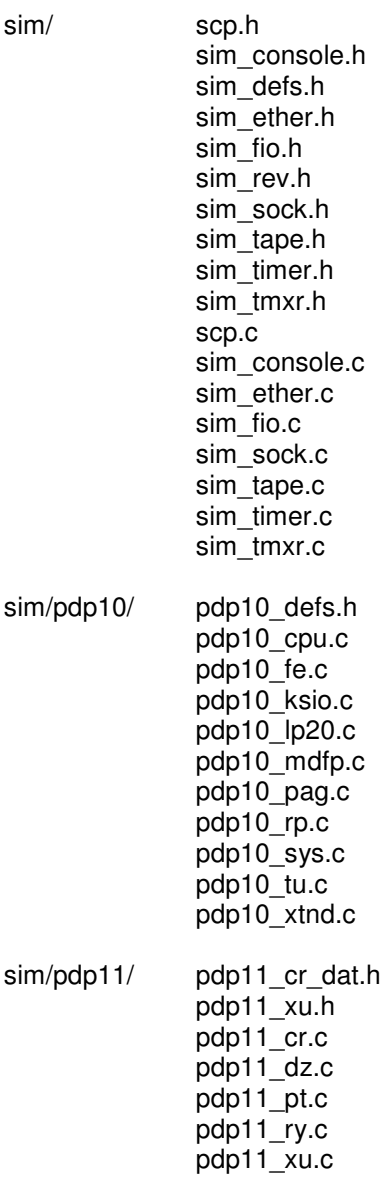

# **2 PDP-10 Features**

The PDP-10 simulator is configured as follows:

```
device name(s) simulates
```
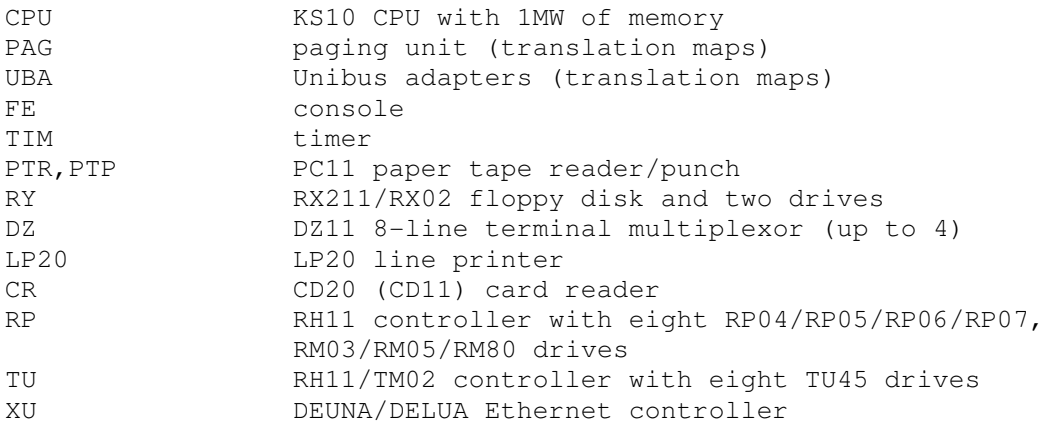

The PTR, PTP, RX211, and CR are initially set DISABLED. The DZ11 and LP20 can also be set DISABLED. Some devices support the SET <device> ADDRESS command, which allows the I/O page address of the device to be changed, and the SET <device> VECTOR command, which allows the vector of the device to be changed. All devices support the SHOW <device> ADDRESS and SHOW <device> VECTOR commands, which display the device address and vector, respectively.

The PDP-10 simulator implements several unique stop condition:

- Illegal instruction (000) in kernel mode
- Indirect addressing nesting exceeds limit
- Execute chaining exceeds limit
- Page fail or other error in interrupt sequence
- Illegal instruction in interrupt sequence
- Invalid vector pointer in interrupt sequence
- Invalid Unibus adapter number
- Non-existent exec or user page table address

The LOAD command supports RIM10B format paper tapes, SAV binary files, and EXE binary files. LOAD switches -r, -s, -e specify RIM10, SAV, EXE format, respectively. If no switch is specified, the LOAD command checks the file extension; .RIM, .SAV, .EXE specify RIM10, SAV, EXE format, respectively. If no switch is specified, and no extension matches, the LOAD command checks the file format to try to determine the file type.

## **2.1 CPU**

The CPU options allow the user to specify the operating system to be run. This in turn controls the microcode feature set, how system idling is detected, and how the system timer runs.

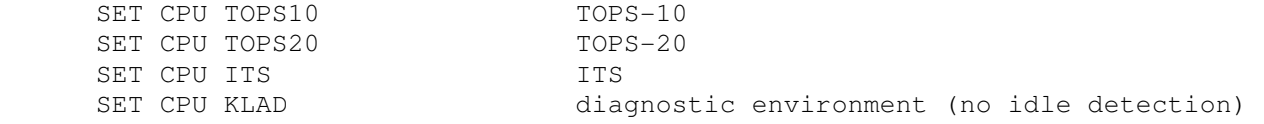

The CPU implements a SHOW command to display the I/O space address map:

```
SHOW CPU IOSPACE show I/O space address map
```
CPU registers include the visible state of the processor as well as the control registers for the interrupt system.

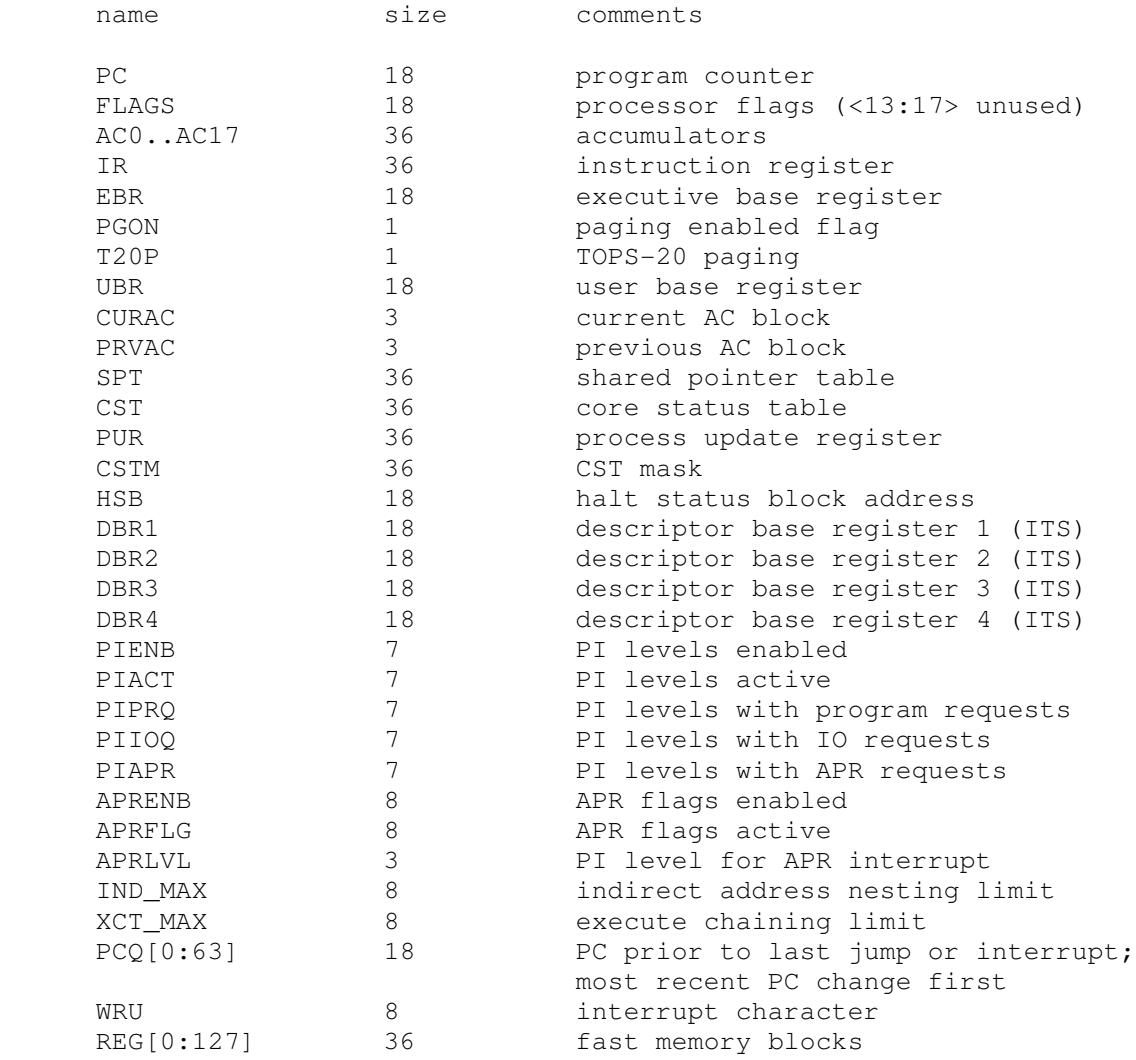

The CPU attempts to detect when the simulator is idle. When idle, the simulator does not use any resources on the host system. Idle detection is controlled by the SET IDLE and SET NOIDLE commands:

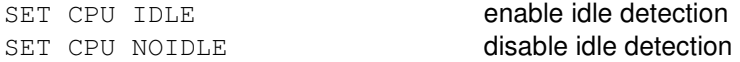

Idle detection is disabled by default and is operating system dependent:

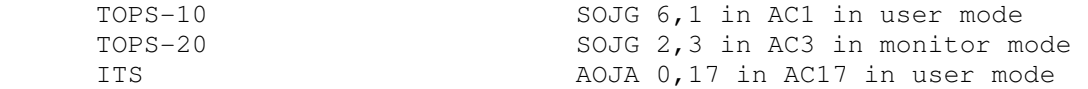

There is no idle detection in diagnostic mode.

The CPU can maintain a history of the most recently executed instructions. This is controlled by the SET CPU HISTORY and SHOW CPU HISTORY commands:

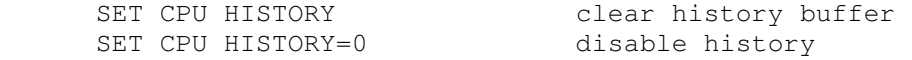

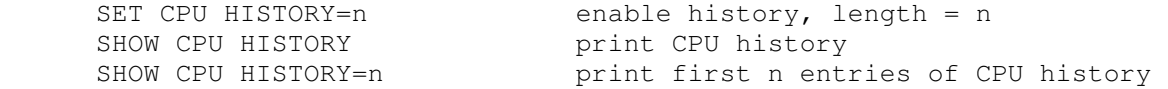

The maximum length for the history is 65536 entries.

### **2.2 Pager**

The pager contains the page maps for executive and user mode. The executive page map is the memory space for unit 0, the user page map the memory space for unit 1. A page map entry is 32 bits wide and has the following format:

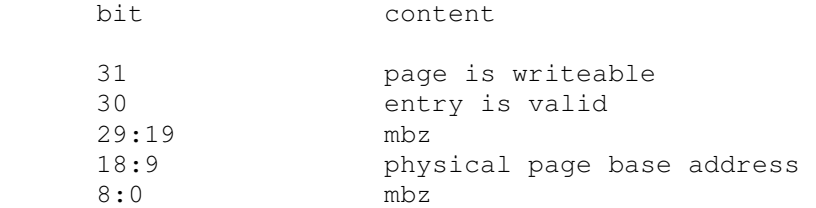

The pager has no registers.

### **2.3 Unibus Adapters**

The Unibus adapters link the system I/O devices to the CPU. Unibus adapter 1 (UBA1) is unit 0, and Unibus adapter 3 is unit 1. The adapter's Unibus map is the memory space of the corresponding unit.

The Unibus adapter has the following registers:

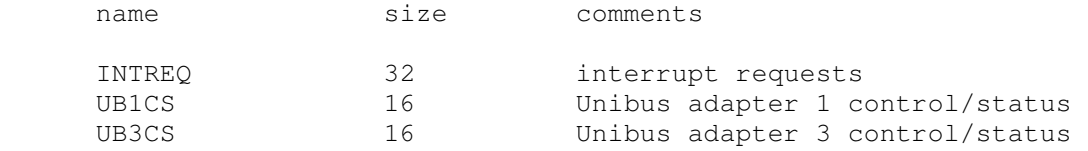

## **2.4 Front End (FE)**

The front end is the system console. The keyboard input is unit 0, the console output is unit 1. It supports one option:

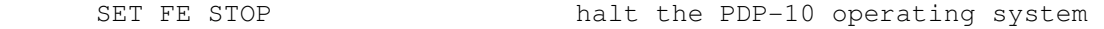

The front end has the following registers:

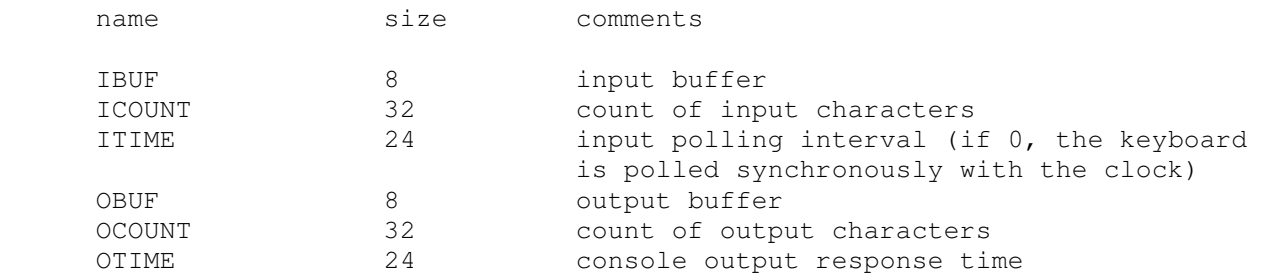

### **2.5 Timer (TIM)**

The timer (TIM) implements the system timer, the interval timer, and the time of day clock used to get the date and time at system startup. Because most PDP-10 software is not Y2K compliant, the timer implements one option:

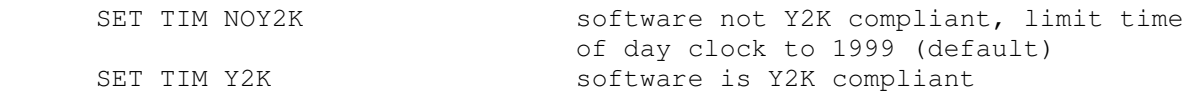

The timer has the following registers:

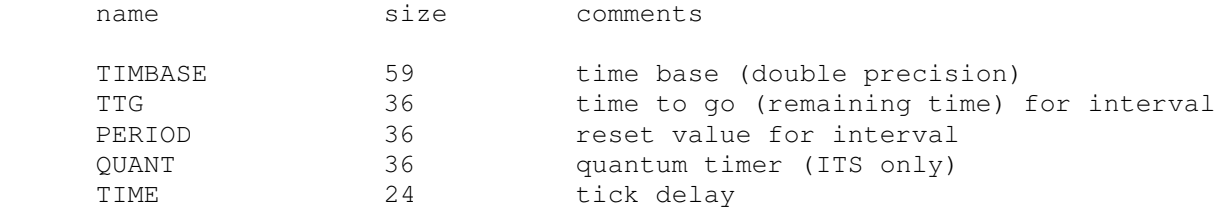

Unless the CPU is set to diagnostic mode, the timer autocalibrates; the tick delay is adjusted up or down so that the time base tracks actual elapsed time. This may cause time-dependent diagnostics to report errors.

# **2.6 PC11 Paper Tape Reader (PTR)**

The paper tape reader (PTR) reads data from a disk file. The POS register specifies the number of the next data item to be read. Thus, by changing POS, the user can backspace or advance the reader.

The paper tape reader requires an unsupported driver under TOPS-10 and is not supported under TOPS-20 or ITS.

The paper tape reader implements these registers:

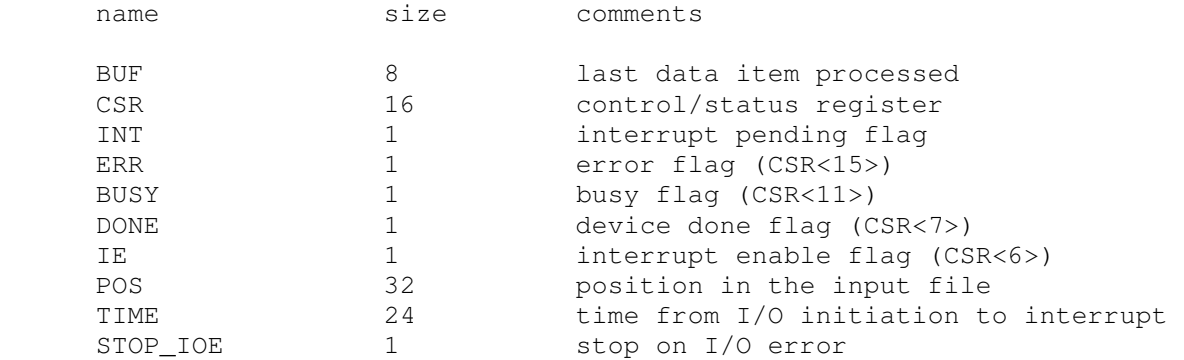

#### Error handling is as follows:

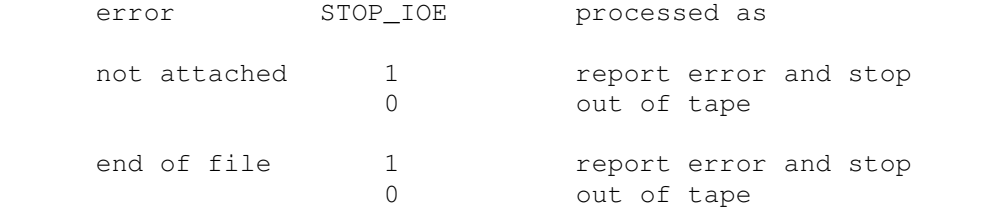

OS I/O error x report error and stop

### **2.7 PC11 Paper Tape Punch (PTP)**

The paper tape punch (PTP) writes data to a disk file. The POS register specifies the number of the next data item to be written. Thus, by changing POS, the user can backspace or advance the punch.

The paper tape punch requires an unsupported driver under TOPS-10 and is not supported under TOPS-20 or ITS.

The paper tape punch implements these registers:

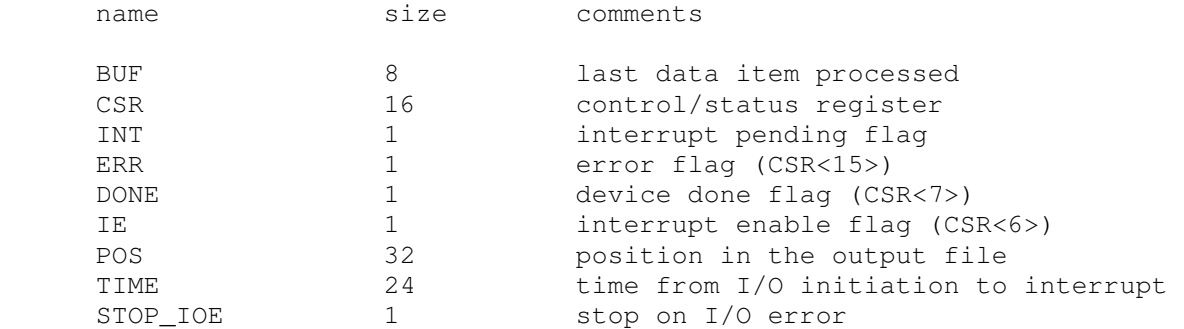

#### Error handling is as follows:

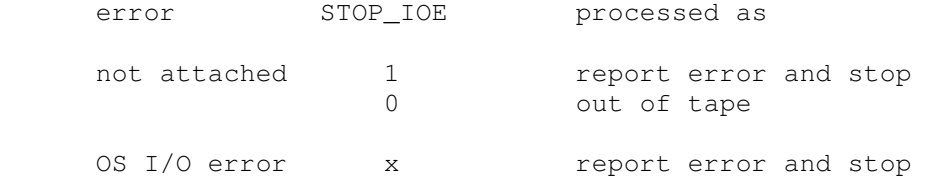

### **2.8 DZ11 Terminal Multiplexer (DZ)**

The DZ11 is an 8-line terminal multiplexer. Up to 4 DZ11's (32 lines) are supported. The number of lines can be changed with the command

SET DZ LINES=n set line count to n

The line count must be a multiple of 8, with a maximum of 32.

The DZ11 supports three character processing modes, 7P, 7B, and 8B:

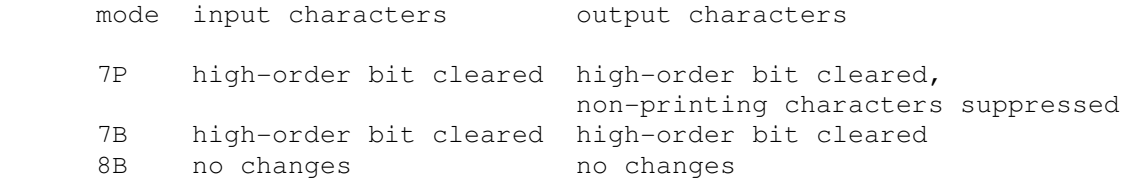

The default is 7B, for compatibility with TOPS-20.

The DZ11 supports logging on a per-line basis. The command

SET DZ LOG=line=filename

enables logging for the specified line to the indicated file. The command

SET DZ NOLOG=line

disables logging for the specified line and closes any open log file. Finally, the command

SHOW DZ LOG

displays logging information for all DZ lines.

The terminal lines perform input and output through Telnet sessions connected to a user-specified port. The ATTACH command specifies the port to be used:

ATTACH {-am} DZ <port> set up listening port

where port is a decimal number between 1 and 65535 that is not being used for other TCP/IP activities. The optional switch -m turns on the DZ11's modem controls; the optional switch -a turns on active disconnects (disconnect session if computer clears Data Terminal Ready). Without modem control, the DZ behaves as though terminals were directly connected; disconnecting the Telnet session does not cause any operating system-visible change in line status.

Once the DZ is attached and the simulator is running, the DZ will listen for connections on the specified port. It assumes that the incoming connections are Telnet connections. The connection remains open until disconnected by the simulated program, the Telnet client, a SET DZ DISCONNECT command, or a DETACH DZ command.

#### Other special DZ commands:

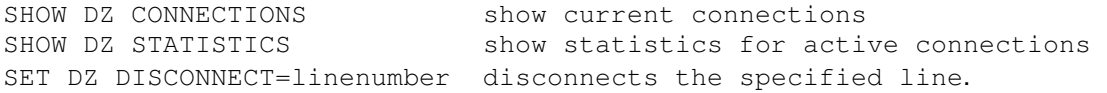

#### The DZ11 implements these registers:

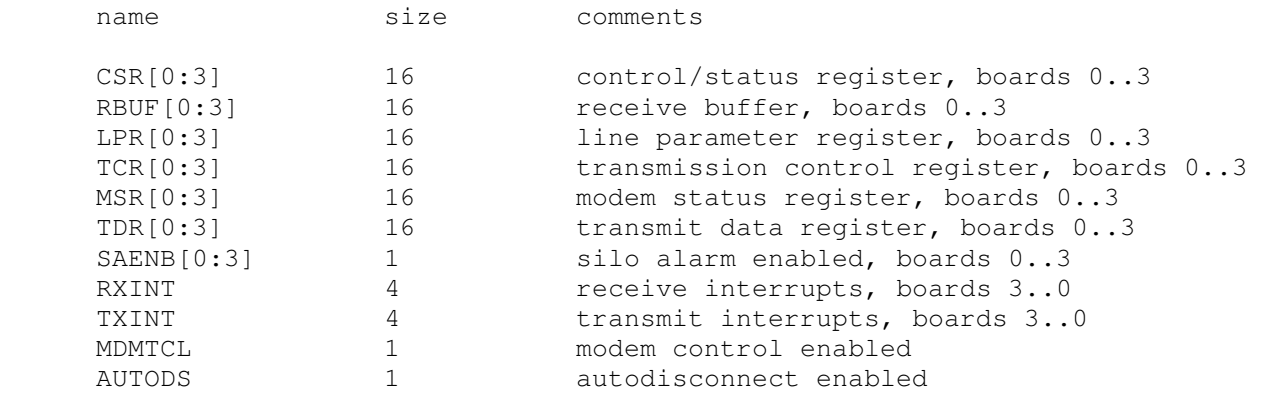

The DZ11 does not support save and restore. All open connections are lost when the simulator shuts down or the DZ is detached.

### **2.9 RH11 Adapter, RP04/05/06/07, RM02/03/05/80 drives (RP)**

The RP controller implements the Massbus 18b (RH11) direct interface for large disk drives. RP options include the ability to set units write enabled or write locked, to set the drive type to one of six disk types, or autosize:

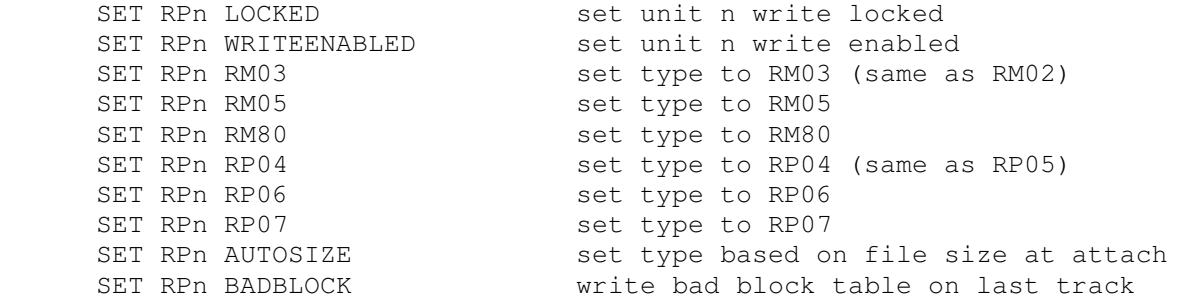

The type options can be used only when a unit is not attached to a file. Note that TOPS-10 V7.03 supported only the RP06 and RM03; V7.04 added support for the RP07. TOPS-20 V4.1 also supported only the RP06 and RM03. Units can be set ENABLED or DISABLED. The RP controller supports the BOOT command.

The RP controller implements these registers:

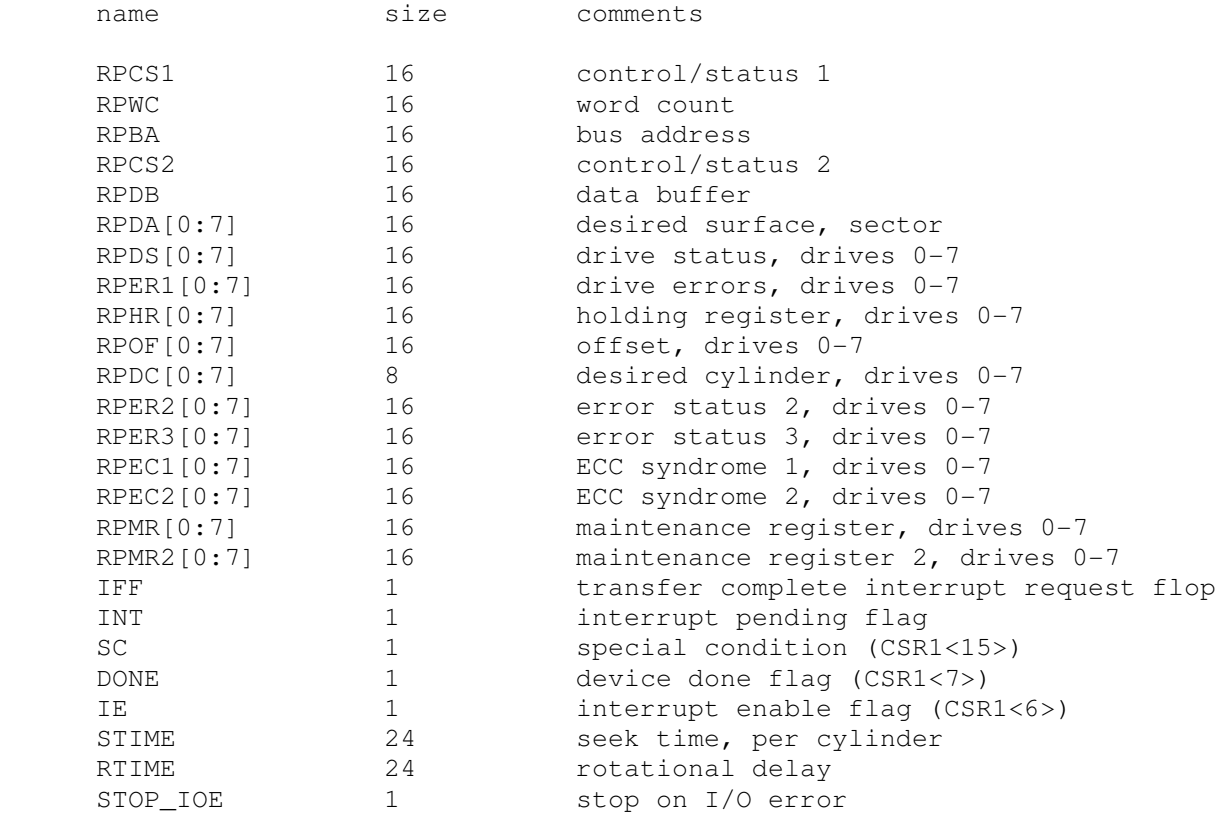

#### Error handling is as follows:

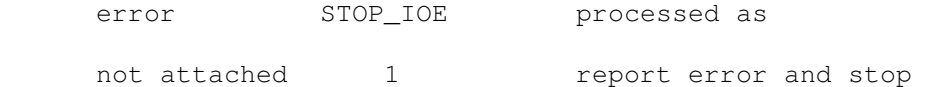

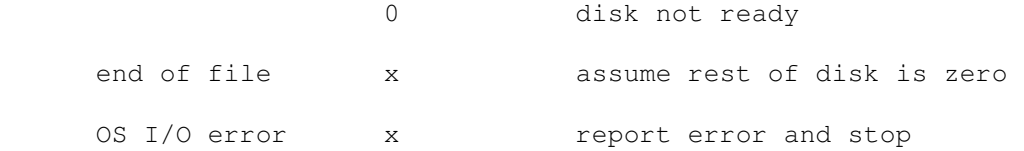

### **2.10 RH11 Adapter, TM02 Formatter, TU45 Magnetic Tape (TU)**

The magnetic tape simulator simulates an RH11 Massbus adapter with one TM02 formatter and up to eight TU45 drives. Magnetic tape options include the ability to make units write enabled or locked.

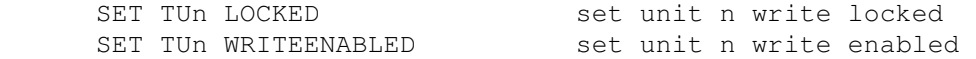

Magnetic tape units can be set to a specific reel capacity in MB, or to unlimited capacity:

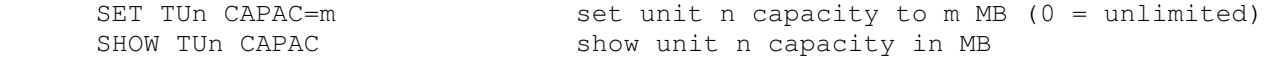

Units can also be set ENABLED or DISABLED. The TU controller supports the BOOT command.

#### The magnetic tape controller implements these registers:

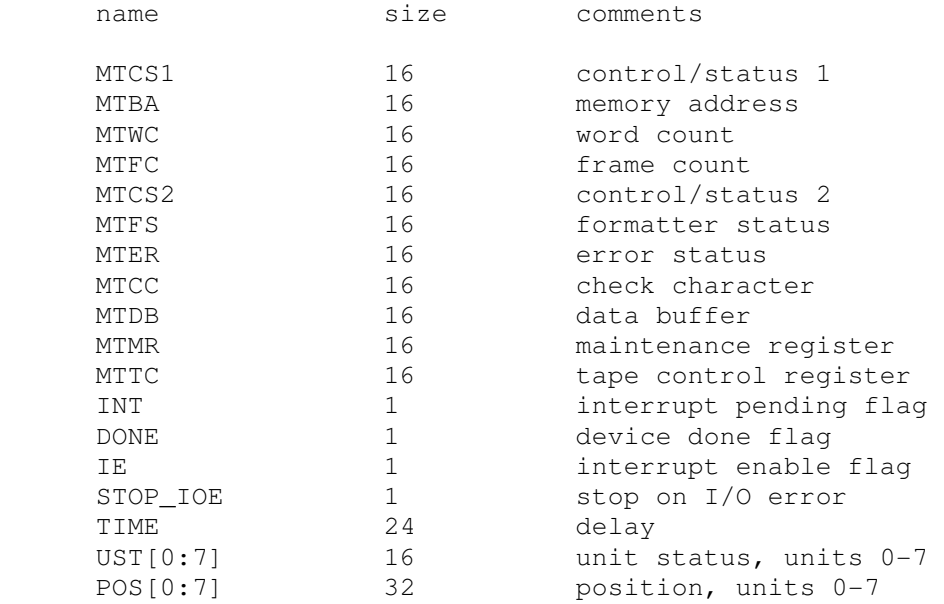

#### Error handling is as follows:

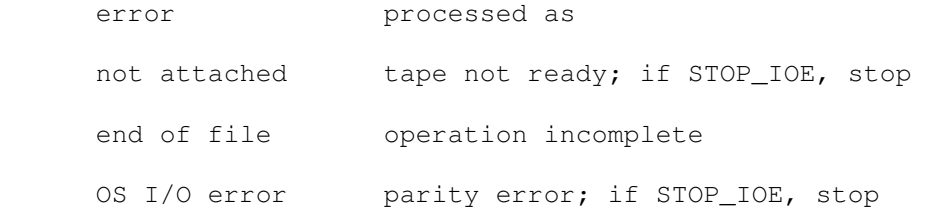

# **2.11 LP20 DMA Line Printer (LP20)**

The LP20 is a DMA-based line printer controller. There is one line printer option to clear the vertical forms unit (VFU):

SET LP20 VFUCLEAR clear the vertical forms unit

#### The LP20 implements these registers:

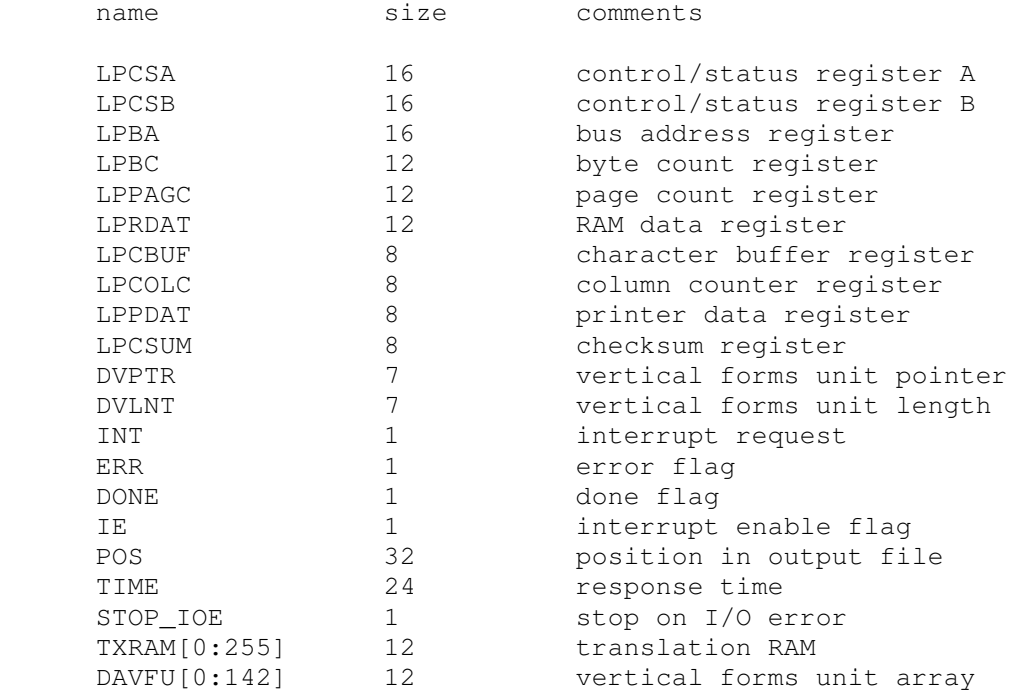

#### Error handling is as follows:

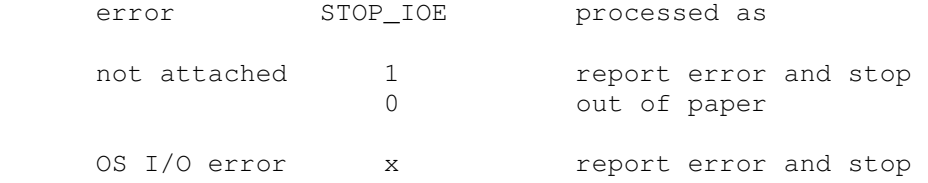

## **2.12 RX211/RX02 Floppy Disk (RY)**

RX211 options include the ability to set units write enabled or write locked, single or double density, or autosized:

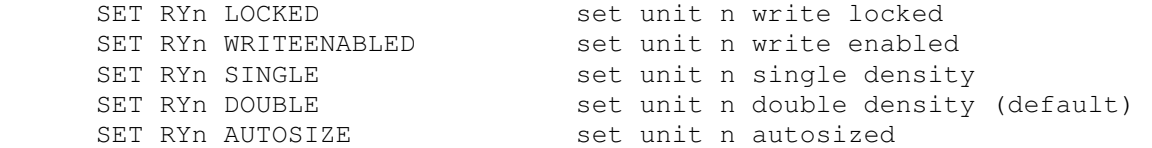

The floppy disk requires an unsupported driver under TOPS-10 and is not supported under TOPS-20 or ITS.

#### The RX211 implements these registers:

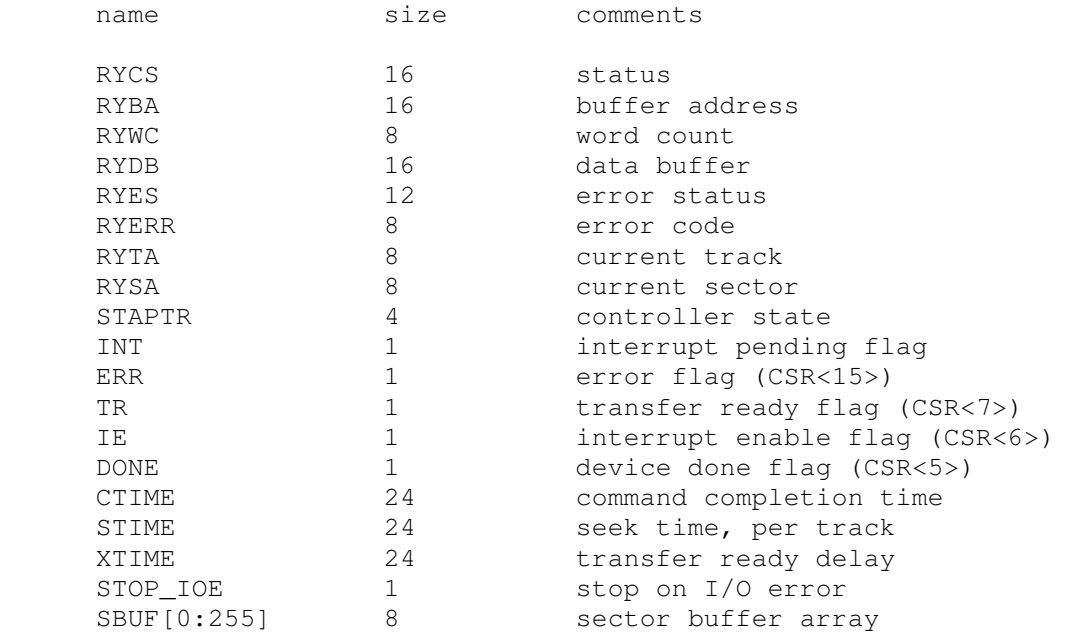

#### Error handling is as follows:

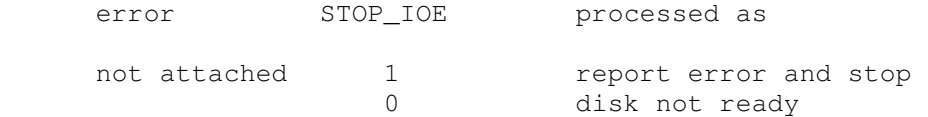

RX02 data files are buffered in memory; therefore, end of file and OS I/O errors cannot occur.

## **2.13 CD20 Card Reader (CR)**

The card reader (CR) implements a single controller (CD20, aka CD11) and card reader (e.g., Documation M200, GDI Model 100) by reading a file and presenting lines or cards to the simulator. Card decks may be represented by plain text ASCII files, card image files, or column binary files.

Card image files are a file format designed by Douglas W. Jones at the University of Iowa to support the interchange of card deck data. These files have a much richer information carrying capacity than plain ASCII files. Card Image files can contain such interchange information as card-stock color, corner cuts, special artwork, as well as the binary punch data representing all 12 columns. Complete details on the format, as well as sample code, are available at Prof. Jones's site: http://www.cs.uiowa.edu/~jones/cards/.

The card reader supports ASCII, card image, and column binary format card "decks." When reading plain ASCII files, lines longer than 80 characters are silently truncated. Card image support is included for 80 column Hollerith, 82 column Hollerith (silently ignoring columns 0 and 81), and 40 column Hollerith (marksense) cards. Column binary supports 80 column card images only. All files are attached read-only (as if the -R switch were given).

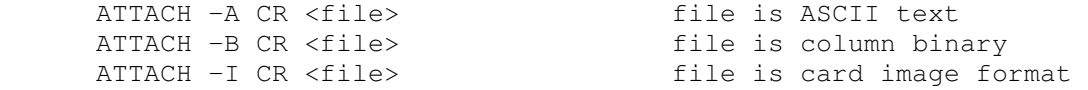

If no flags are given, the file extension is evaluated. If the filename ends in .TXT, the file is treated as ASCII text. If the filename ends in .CBN, the file is treated as column binary. Otherwise, the CR driver looks for a card image header. If a correct header is found the file is treated as card image format, otherwise it is treated as ASCII text.

The correct character translation MUST be set if a plain text file is to be used for card deck input. The correct translation SHOULD be set to allow correct ASCII debugging of a card image or column binary input deck. Depending upon the operating system in use, how it was generated, and how the card data will be read and used, the translation must be set correctly so that the proper character set is used by the driver. Use the following command to explicitly set the correct translation:

SET TRANSLATION={DEFAULT|026|026FTN|029|EBCDIC}

This command should be given after a deck is attached to the simulator. The mappings above are completely described at http://www.cs.uiowa.edu/~jones/cards/codes.html. Note that DEC typically used 029 or 026FTN mappings.

DEC operating systems used a variety of methods to determine the end of a deck (recognizing that 'hopper empty' does not necessarily mean the end of a deck. Below is a summary of the various operating system conventions for signaling end of deck:

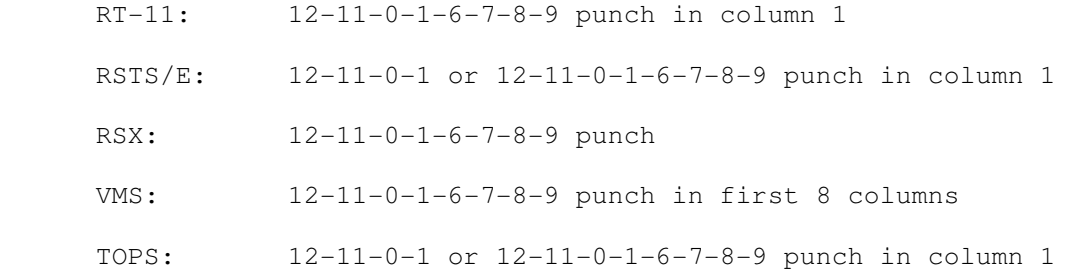

Using the AUTOEOF setting, the card reader can be set to automatically generate an EOF card consisting of the 12-11-0-1-6-7-8-9 punch in columns 1-8. When set to CD11 mode, this switch also enables automatic setting of the EOF bit in the controller after the EOF card has been processed. [The CR11 does not have a similar capability.] By default AUTOEOF is enabled.

 SET CR AUTOEOF SET CR NOAUTOEOF

The default card reader rate for the CD11 is 1000 cpm. The reader rate can be set to its default value or to anywhere in the range 200..1200 cpm. This rate may be changed while the unit is attached.

SET CR RATE={DEFAULT|200..1200}

It is standard operating procedure for operators to load a card deck and press the momentary action RESET button to clear any error conditions and alert the processor that a deck is available to read. Use the following command to simulate pressing the card reader RESET button,

SET CR RESET

Another common control of physical card readers is the STOP button. An operator could use this button to finish the read operation for the current card and terminate reading a deck early. Use the following command to simulate pressing the card reader STOP button.

SET CR STOP

The simulator does not support the BOOT command. The simulator does not stop on file I/O errors. Instead the controller signals a reader check to the CPU.

The CR controller implements these registers:

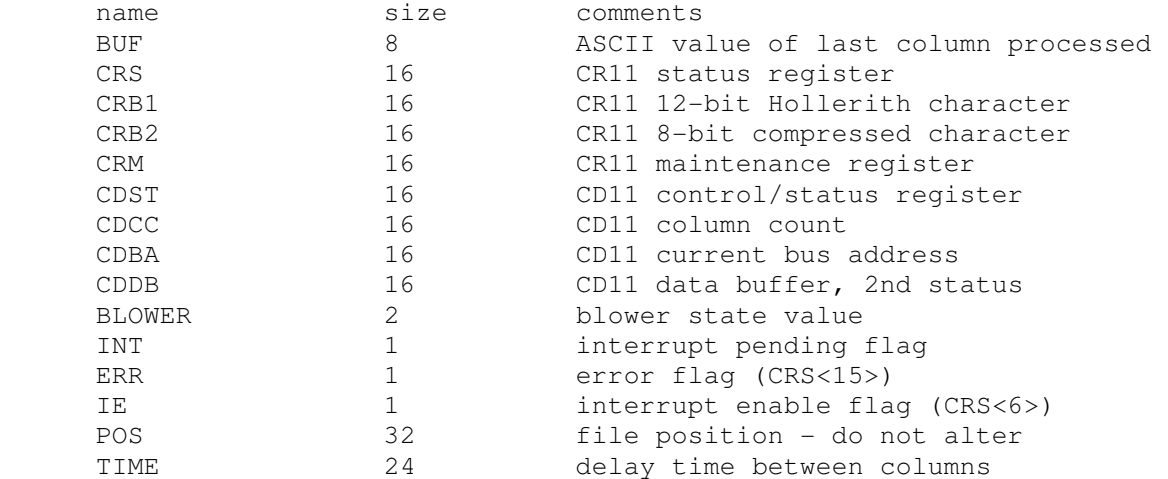

The CD11 simulation includes the Rev. J modification to make the CDDB act as a second status register during non-data transfer periods.

# **2.14 DEUNA/DELUA Ethernet Controller (XU)**

XU simulates the DEUNA/DELUA Ethernet controller. The current implementation is a stub and is permanently disabled.

# **3 Symbolic Display and Input**

The PDP-10 simulator implements symbolic display and input. Display is controlled by command line switches:

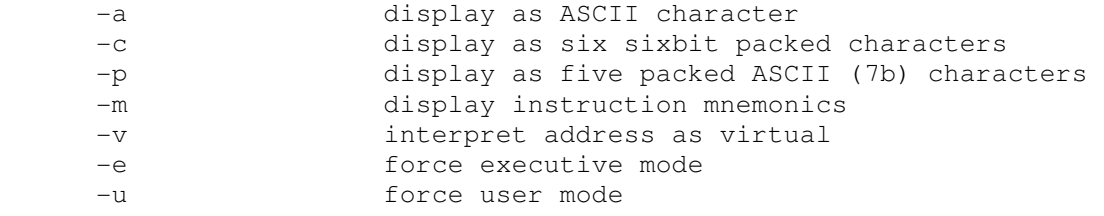

Input parsing is controlled by the first character typed in or by command line switches:

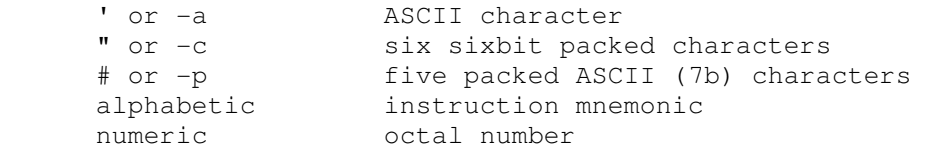

Instruction input uses standard PDP-10 assembler syntax. There are three instruction classes: memory reference, memory reference with AC, and I/O.

#### Memory reference instructions have the format

```
 memref {@}address{(index)}
```
#### memory reference with AC instructions have the format

memac ac,{@}address{(index)}

and I/O instructions have the format

```
 io device,{@}address{(index)}
```
where @ signifies indirect. The address is a signed octal number in the range 0 - 0777777. The ac and index are unsigned octal numbers in the range 0-17. The device is either a recognized device mnemonic (APR, PI, TIM) or an octal number in the range 0 - 0177.

The simulator recognizes the standard MACRO alternate mnemonics (CLEAR for SETZ, OR for IORI), the individual definitions for JRST and JFCL variants, and the extended instruction mnemonics.